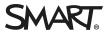

# SMART Notebook® 20 collaborative learning software

Learn about the latest new features and bug fixes.

### SMART Notebook 20.1 release notes

| Release date | December 8, 2020 |
|--------------|------------------|
| Versions     |                  |
| Windows      | 20.1.2121.0      |
| Mac          | 20.1.997.0       |
| Highlights   |                  |

| Windows                  | • Windows 7 is no longer supported.                                                                                                    |
|--------------------------|----------------------------------------------------------------------------------------------------|
|                          | <ul> <li>The SMART Notebook 4k presenter now has the following<br/>features and improvements:</li> </ul>                                                                                                    |
|                          | <ul> <li>The SMART Document Camera viewer is available for use<br/>with compatible SMART Document cameras<br/>(SMART Document Camera 450 and 550).</li> </ul>                                                                                                    |
|                          | <ul> <li>You can now reset the lesson page to its original state</li> </ul>                                                                                                    |
|                          | <ul> <li>When you open the Undo or Redo menus, the recent<br/>actions listed in the menu have more descriptive names,<br/>making them easier to identify.</li> </ul>                                                                                                    |
|                          | <ul> <li>Able to open an image file as a new Notebook file.</li> </ul>                                                                                                    |
|                          | <ul> <li>Lesson pages with empty space at the bottom are now<br/>automatically cropped to the standard page height or the<br/>bounds of objects on the page (whichever is greater).</li> </ul>                                                                                                    |
|                          | <ul> <li>You're now able to show divided circles and squares, and<br/>fraction labels.</li> </ul>                                                                                                    |
|                          | <ul> <li>You can now use a Ruler, Protractor, and Geodreieck<br/>protractor tools.</li> </ul>                                                                                                    |
|                          | Note                                                                                                    |
|                          | In the 4k presenter, the geodreieck protractor is shown in<br>a reverse orientation when compared to using the tool in<br>the regular Notebook window.                                                                                                    |
| Мас                      | <ul> <li>Support for macOS Big Sur (11.0) on Intel and for Mac<br/>computers with Apple Silicon.</li> </ul>                                                                                                    |
|                          | (!) Important                                                                                                    |
|                          | Mac computers with Apple silicon must have Rosetta 2 installed. See <u>support.apple.com/en-us/HT211861</u> .                                                                                                    |
|                          | <ul> <li>MacOS High Sierra (10.13) is no longer supported.</li> </ul>                                                                                                    |
| Resolved issues          |                                                                                                    |
| All operating<br>systems | <ul> <li>When using the SMART Document Camera viewer, pressing the capture button on the SMART Document Camera's control panel now results in SMART Notebook taking a picture of the document camera's live image and inserting it on the lesson page.</li> <li>Resolved the issue where inserting an equation did not always</li> </ul> |
|                          | behave as expected                                                                                                    |
|                          |                                                                                                    |

| Windows      | <ul> <li>Fixed the issue where when you tried to insert a link to a file on your computer using the Shortcut to file option, the file link would be inserted incorrectly and the link would not work.</li> <li>If you are using the 4k presenter and you draw digital ink outside of the lesson page, the ink now follows where you draw. Previously the ink was constrained to the lesson page's boundaries.</li> </ul> |
|--------------|----------------------------------------------------------------------------------------------------|
|              | <ul> <li>Resolved the issue where the <i>Insert Equation</i> window was too<br/>small when using SMART Notebook on a 4k display.</li> </ul>                                                                                                    |
|              | <ul> <li>If you are using your palm to erase digital ink in the 4k presenter, the eraser size is now the appropriate size (about palm-size).</li> <li>Improved the appearance of the <i>Video Search</i> window when using SMART Notebook on a 4k display.</li> </ul>                                                                                                    |
| Мас          | <ul> <li>On macOS Big Sur, when exiting Transparent Mode, the<br/>contents of the page now render in the normal document view<br/>as expected.</li> </ul>                                                                                                    |
| Known issues |                                                                                                    |
| Windows      | • When using SMART Notebook's 4K Presenter on an SMART Board MX: If touch two of the board's pens to the board simultaneously, the colors on the pen may change unexpectedly. To avoid this, use one pen at a time at first, then after the initial touch interaction the pens can be used simultaneously with no issues.                                                                                                |
|              | <ul> <li>When using the following math tools in the 4k presenter, you may experience the following:         <ul> <li>Lines drawn along the edge of an angled ruler aren't smooth.</li> </ul> </li> </ul>                                                                                                    |
|              | <ul> <li>Curves drawn along the edge of a protractor aren't smooth</li> <li>Extracting an angle from the protractor does not work.</li> </ul>                                                                                                    |
|              |                                                                                                    |

| Mac                            | <ul> <li>On macOS Big Sur, when using an Epson Interactive Projector with SMART Notebook, a pen may write ink and act as a select tool at the same time. Look for a future drivers update from Epson to resolve the issue.</li> <li>Use of SMART Board 4084 interactive displays with macOS Big Sur on Apple Silicon machines is not supported in this release.</li> <li>When upgrading to this version of SMART Notebook, you may receive a macOS system prompt saying "SMART Ink wants to use your confidential information stored in "SDS Identity" in your keychain." This is because the SDS Identity keychain item was previously used to securely store data related to a users' SMART Account. Click Always Allow to grant permanent access and prevent the notification from appearing again. For more information about the keychain utility, search "Allow apps to access your keychain" on the Apple support site.</li> <li>In macOS Mojave (10.14) and later, Apple introduced security and privacy settings that affect SMART Notebook and related so that</li> </ul> |
|--------------------------------|----------------------------------------------------------------------------------------------------|
|                                | software. As a result, additional configuration is required so that<br>SMART software runs as expected on macOS. For complete<br>information, see <u>Managing macOS security and privacy</u><br><u>settings</u> .                                                                                                    |
| Related release no             | ites                                                                                                    |
| SMART Ink 5.9                  | smarttech.com/kb/171189                                                                                                    |
| SMART Product<br>Drivers 12.17 | smarttech.com/kb/171085                                                                                                    |

## SMART Notebook 20.0 SP1 release notes

| Release date | October 15, 2020 |
|--------------|------------------|
| Versions     |                  |
| Windows      | 20.0.6017.1      |
| Mac          | 20.0.6027.1      |
|              |                  |

| Mac             | <ul> <li>Support for macOS Big Sur on Intel. See <u>Managing Mac</u><u>Security Settings</u> on the SMART Support Site for details.</li> <li>Compatible with macOS Big Sur on Intel, and support for Apple Silicon via Rosetta 2.</li> <li>SMART Ink's integration with Microsoft PowerPoint 2011 is no longer supported.</li> <li>Apple removed integration with the macOS Inkwell feature in macOS Catalina and later. Use SMART Ink's handwriting recognition feature instead.</li> </ul> |
|-----------------|----------------------------------------------------------------------------------------------------|
| Resolved issues |                                                                                                    |
| Windows         | <ul> <li>Print to SMART Notebook now works as expected.</li> </ul>                                                                                                    |
|                 | <ul> <li>Fixed the issue where you could not change the pen to select, text, or erase when using SMART Notebook's 4K Presenter on a SMART Board that supports pen/finger differentiation.</li> <li>Fixed the issue where a proxy authentication dialog was not masking the password field.</li> </ul>                                                                                                    |
| Mac             | • The SMARTBoard.kext kernel extension has been removed for all versions of macOS, so administrators no longer need to include permission to load that extension in their profiles.                                                                                                    |
| Known issues    |                                                                                                    |
| Windows         | • When using SMART Notebook's 4K Presenter on an SMART Board MX: If touch two of the board's pens to the board simultaneously, the colors on the pen may change unexpectedly. To avoid this, use one pen at a time at first, then after the initial touch interaction the pens can be used simultaneously with no issues.                                                                                                    |

|                    | on macOS Pig Sur, when eviting Transportent Mede the                                                                                                    |
|--------------------|----------------------------------------------------------------------------------------------------|
| Mac                | <ul> <li>On macOS Big Sur, when exiting Transparent Mode, the contents of the page may not render in the normal document view. The page can be refreshed by switching to another page and then back to the desired page.</li> <li>On macOS Big Sur, when using an Epson Interactive Projector</li> </ul>                                                                                                    |
|                    | with SMART Notebook, a pen may write ink and act as a select<br>tool at the same time. Look for a future drivers update from<br>Epson to resolve the issue.                                                                                                    |
|                    | <ul> <li>Use of SMART Board 4084 interactive flat panels with macOS<br/>Big Sur on Apple Silicon machines is not supported in this<br/>release.</li> </ul>                                                                                                    |
|                    | <ul> <li>When upgrading to this version of SMART Notebook, you may receive a macOS system prompt saying "SMART Ink wants to use your confidential information stored in "SDS Identity" in your keychain." This is because the SDS Identity keychain item was previously used to securely store data related to a users' SMART Account. Click <b>Always Allow</b> to grant permanent access and prevent the notification from appearing again. For more information about the keychain utility, search "Allow apps to access your keychain" on the <u>Apple support site</u>.</li> <li>In macOS High Sierra (10.13) and later, Apple introduced security and privacy settings that affect SMART Notebook and related software. As a result, additional configuration is required so that SMART software runs as expected on macOS. For complete information, see <u>Managing macOS security and privacy settings</u>.</li> </ul> |
| Related release no | tes                                                                                                    |
| SMART Ink          | smarttech.com/kb/171189                                                                                                    |

SMART Product smarttech.com/kb/171085 Drivers

## SMART Notebook 20.0 release notes

| Release date | July 17, 2020 |
|--------------|---------------|
| Versions     |               |
| Windows      | 20.0.4732.0   |
| Mac          | 20.0.1918.0   |
| Highlights   |               |

#### SMART Notebook 20 collaborative learning software

Document

| All operating<br>systems | <ul> <li>Share your SMART Notebook lesson files across devices: You can upload a<br/>copy of your lesson to your SMART account and then deliver the lesson on a<br/>SMART Board interactive display with iQ or from a browser on any device<br/>using Lumio by SMART.</li> </ul>                                                                                                    |
|--------------------------|----------------------------------------------------------------------------------------------------|
|                          | <ul> <li>A new page preference setting lets you choose whether to have a blank title<br/>or a date and time-based title. The default is to have a blank title.</li> </ul>                                                                                                    |
| Windows                  | • Get the best viewing experience when using SMART Notebook with a high-<br>definition display by using the new 4K presenter feature.                                                                                                    |
| Resolved issues          |                                                                                                    |
| All operating<br>systems | <ul> <li>In June 2020, the YouTube add-on stopped working and would not give you<br/>any results when you searched for videos. This issue is now fixed and the add-<br/>on has been renamed to Video Search. You can use the Video Search add-on<br/>to search for and add YouTube and other online videos the same way you<br/>previously used the YouTube add-on.</li> </ul>                                                                                                    |
|                          | <ul> <li>Fixed the issue where you were sometimes unable to change the theme on<br/>SuperSort and Ranked Order activities.</li> </ul>                                                                                                    |
| Windows                  | <ul> <li>Fixed the issue where visiting certain websites using the Internet Browser widget would cause SMART Notebook to stop responding and crash.</li> <li>Fixed the issue where when dragging and dropping an image from a Chrome, Firefox, or Edge browser into SMART Notebook did not work as expected. Now when you drag and drop an image, it appears on the page as expected.</li> <li>Fixed the issue where file attachments containing non-Latin characters in their file name were not being displayed properly when dragged into the SMART Notebook page.</li> <li>The Recorder's default threshold for free disk space warnings have been increased to better reflect modern hardware.</li> <li>Note <ul> <li>You can adjust the warning thresholds in the Recorder's Options dialog box in the Target Files tab.</li> </ul> </li> </ul> |
| Mac                      | <ul> <li>Fixed the issue where customizations you made to the toolbar were not saved the next time you opened SMART Notebook.</li> <li>Fixed the issue where when downgrading from the latest version of SMART Notebook software to an earlier version without using the SMART Uninstaller resulted in SMART Notebook not starting at all.</li> <li>Important</li> <li>When downgrading to an earlier version of SMART Notebook, you must use the SMART Uninstaller.)</li> </ul>                                                                                                    |

#### Known issues

| Windows              | <ul> <li>When using SMART Notebook's 4K Presenter on an SMART Board MX: If touch two of the board's pens to the board simultaneously, the colors on the pen may change unexpectedly. To avoid this, use one pen at a time at first, then after the initial touch interaction the pens can be used simultaneously with no issues.</li> <li>When using SMART Notebook's 4K Presenter on a SMART Board that supports pen/finger differentiation, attempting to change the pen to select, text, or erase does not work. The pen input always remains a pen despite switching tools with the toolbar. For more details on this issue and current workarounds, see <u>smarttech.com/kb/171687</u>.</li> </ul>                                                                                                    |
|----------------------|----------------------------------------------------------------------------------------------------|
| Mac                  | <ul> <li>When upgrading to this version of SMART Notebook, you may receive a macOS system prompt saying "SMART Ink wants to use your confidential information stored in "SDS Identity" in your keychain." This is because the SDS Identity keychain item was previously used to securely store data related to a users' SMART Account. Click <b>Always Allow</b> to grant permanent access and prevent the notification from appearing again.</li> <li>For more information about the keychain utility, search "Allow apps to access your keychain" on the <u>Apple support site</u>.</li> <li>In macOS High Sierra (10.13) and later, Apple introduced security and privacy settings that affect SMART Notebook and related software. As a result, additional configuration is required so that SMART software runs as expected on macOS. For complete information, see <u>Managing macOS security and privacy settings</u>.</li> </ul> |
| Related release note | es                                                                                                    |
| SMART Ink            | smarttech.com/kb/171189                                                                                                    |
| SMART Product        | smarttech.com/kb/171085                                                                                                    |

#### smarttech.com/support smarttech.com/contactsupport

Drivers

© 2022 SMART Technologies ULC. All rights reserved. SMART Board, smarttech, the SMART logo and all SMART taglines are trademarks or registered trademarks of SMART Technologies ULC in the U.S. and/or other countries. All third-party product and company names may be trademarks of their respective owners. Contents are subject to change without notice. April 4, 2022.